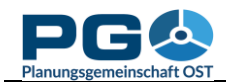

## **Save map settings**

If you are working with standard thematic maps (choroplethic maps), you have the possibility to save your map settings. (Does not work with custom tables.) This allows you to store the current input data and layout of your map in a file which you can save to your local filesystem. At any later time and on any computer you can restore your thematic map with the help of this file. You can also pass on map settings files to colleagues so that they can take a look at your map without having to know which settings you chose.

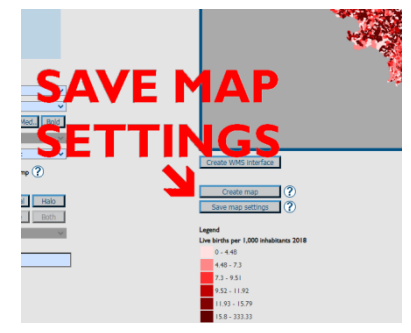

server

valid

You can save your map settings from the map preview window. Simply click the "Save map settings" button which is located right below the "Create map" button next to the map preview. You are then prompted to save an XML file to your local filesystem. Do not edit this file because it will become invalid due to a built-in checksum mechanism.

To bring back saved map settings to your screen, go to the start page of CentropeSTATISTICS (the one which is loaded on CentropeSTATISTICS startup or after you pressed the home button in the top area of the CentropeSTATISTICS window).

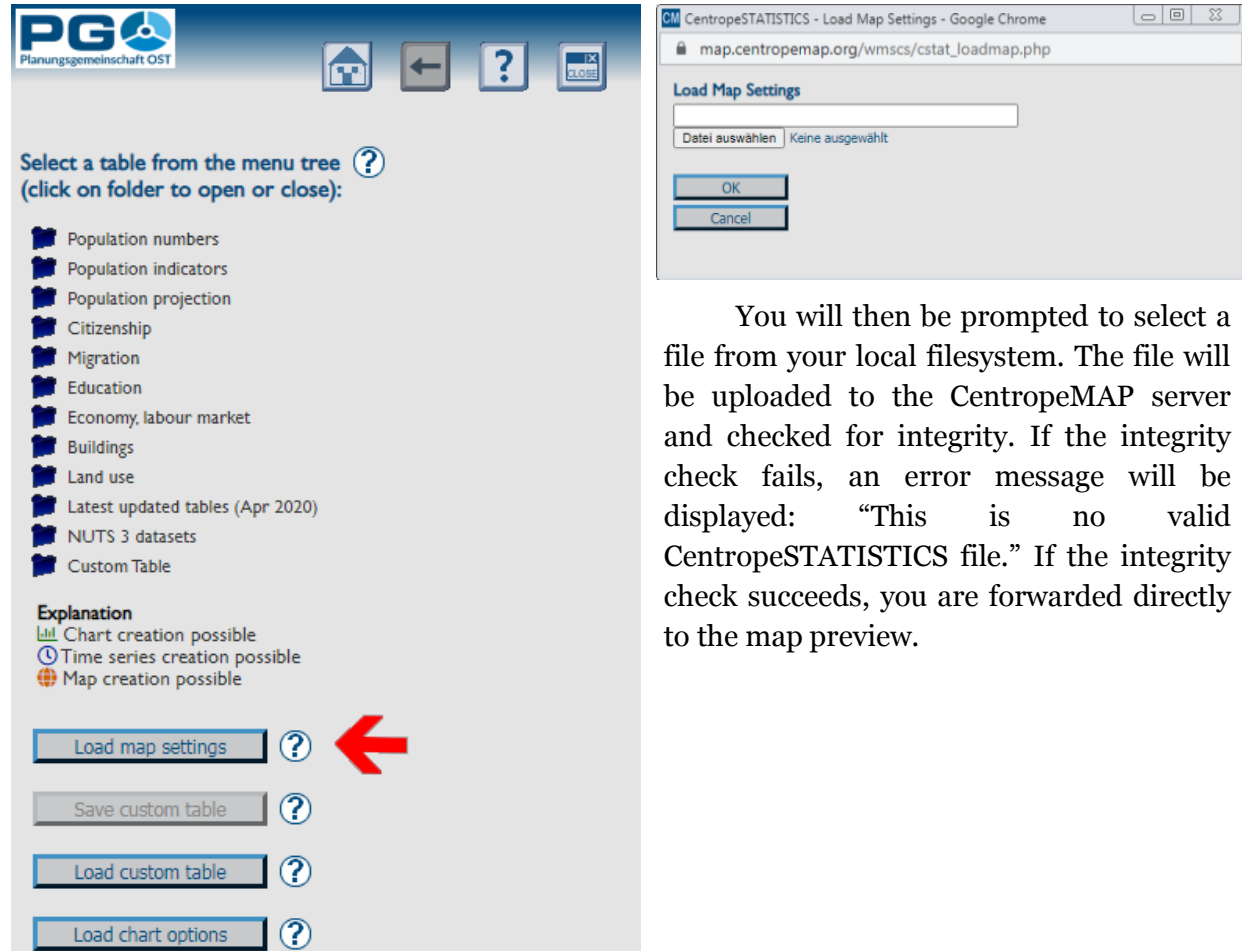